了解您的手机

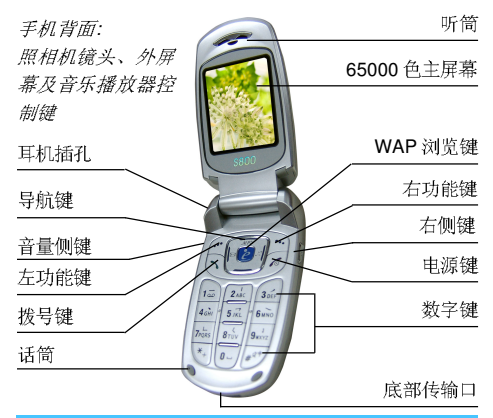

飞利浦将不断力争改善产品性能。本用户指南所描 述的信息与规格如有更改,恕不另行通知。飞利浦 力求确保该用户指南的信息均为准确、但不承担用 户指南与产品之间存在任何错误、遗漏或差异的责 任。本手机须连接到GSM/GPRS 网络。

如何操作 ...

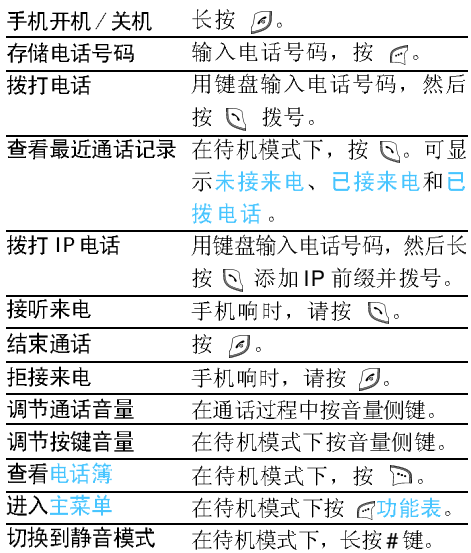

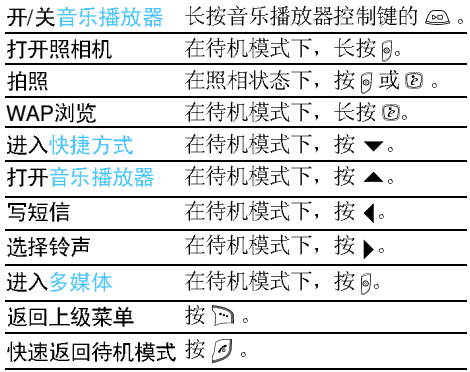

# 功能键

左、右功能键 G 和 D 位于键盘顶端,可让您选 取其上方屏幕上所显示的对应选项,包括通话期间 的选项。与功能键相关的功能随当前内容的不同而 有所差异。

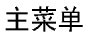

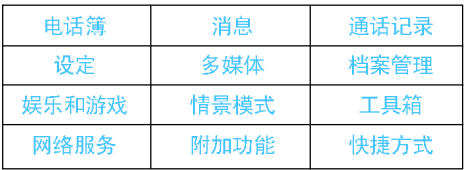

主菜单可让您访问表格中所列的手机的各种不同功 能。上表概括了主菜单的配置。

在待机模式下, 按 了 访问主菜单, 然后使用导航 键其方向符号以 ▲ 、 ▼ 、 ◀ 或 ▶ 显示在本指南 中,浏览图标与列表。在列表中按 @ 访问与选定 项目相关的选项,按下过返回上一级菜单。

# 目录

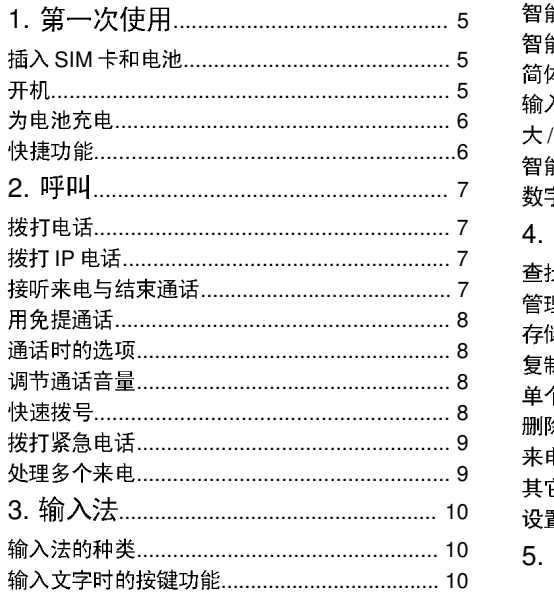

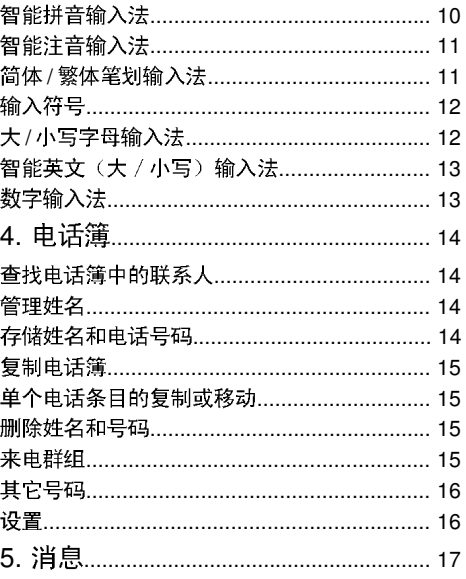

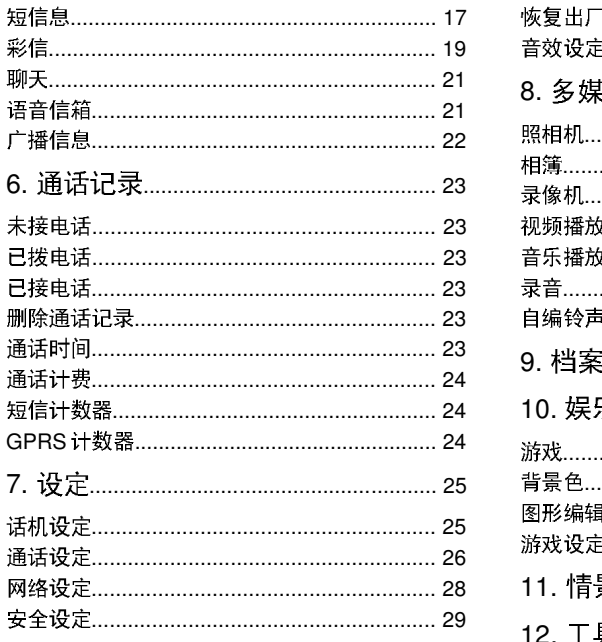

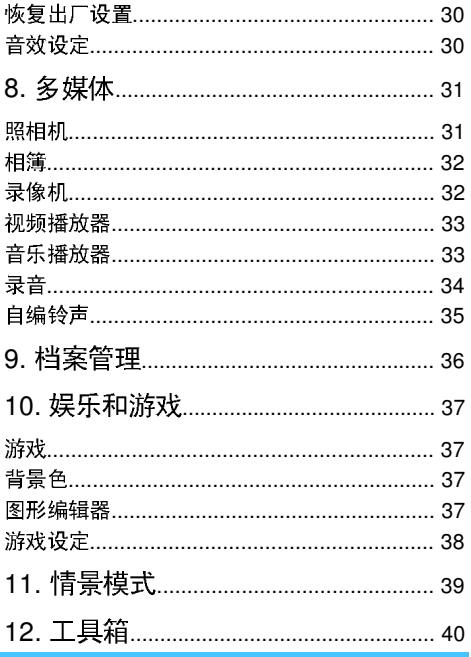

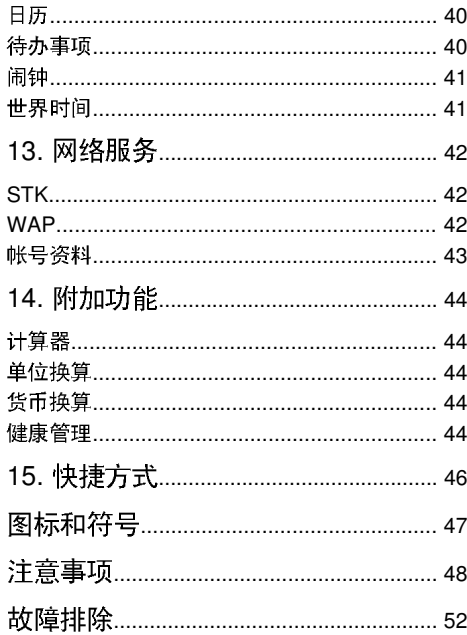

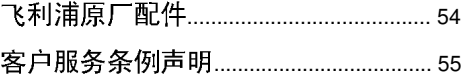

1 • 第一次使用

#### 在使用前,请先阅读"注意事项"中的安全指导。

要使用手机,您必须插入一张GSM运营商或零售商 提供的有效 SIM 卡。SIM 卡包含有您的订购信息、 您的电话号码以及一个可以储存电话号码与消息的 内存。(更多信息请参见"电话簿")。

# 插入SIM卡和电池

按照以下顺序插入您的新SIM卡。切记在卸下电池 前应先关闭您的手机。

#### 卸下电池

插入SIM卡之前,您必须先卸下手机电池。将电池

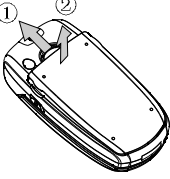

的卡锁①向上拉, 然后拉起电池盖②, 取出电池。 插入 $SIM \neq$ 

将SIM卡插入槽中,确保缺角对准正确位置并且金 属触点向下。

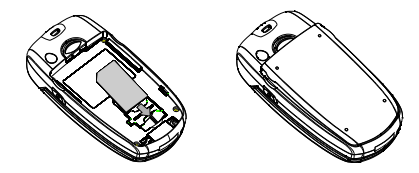

将电池装回, 金属触点向下, 底部对准槽口, 确保 卡锁卡住电池。

# 开机

要开机,请长按 , 键。您可能需要输入PIN码。PIN 码是一组4-8位的SIM卡密码。PIN码为预先设置, 并由您的网络运营商或经销商提供。有关更多的 PIN码信息请参见"安全设定"。

如果连续3次输入错误的PIN码。SIM卡将被锁上。 要解锁, 您必须向网络运营商索取 PIK 码,

# 为电池充电

手机由充电式电池提供能源。新电池已部分充电, 当电池电量不足时,会发出警告声提醒您。

# 使用旅行充电器

将充电器的充电插头插入手机底部的传输口, 确保 充电插头上的箭头与手机正面一致。将充电器电源 插头插入电源插座。

电池图标显示充电状态。充电过程中, 充电指示条 将不断变化。当所有滚动条都稳定时, 电池即被完 全充满, 之后您可以断开充电器。

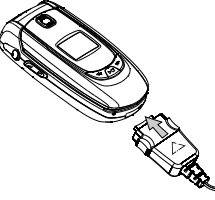

电池完全充电后,将充电器继续连接在手机上不会 损害电池。关闭充电器的唯一方法是将它从电源上 拔下,请洗择一个容易接近的交流电源插座。 如果您几天不用手机,我们建议您取下电池。

在充电时,您仍可以使用手机。如果电池完全没电, 则电池图标要在充电一段时间之后才会出现。

### 使用数据线充电

将数据线的USB插口插入计算机的USB口,将数据 线的插头插入手机底部的传输口, 电池图标显示充 电状态。充电完毕断开手机与数据线的连接即可。

# 快捷功能

本手机给您提供了10个快速讲入的功能项目,并 可根据需要修改已设定的项目。更多信息请参见 "快捷方式"。

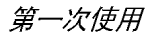

# 拨打电话

### 待机屏幕下

1. 在待机模式下, 用键盘输入电话号码。要纠正错 误,请按门。

2. 按 、拨号。

3. 按 7挂断。

要拨打国际电话,请快速连按两次 四以输入"+" 符号, 作为国际前缀。

### 使用电话簧

1. 在待机模式下按下。

2. 在列表中选择一位联系人并按 Q: 拨打所选的 号码。要选择其它号码时, 按 ▲ 或 ▼ (更多信 息请参见"电话簿")。

3. 按 7 挂断以结束电话。

# 拨打IP 电话

此功能需要设置 IP 拨号选项。请与您的运营商联 系,获取配置参数。

如果已预先设定了IP特服号并开启了该功能, 则可 以使用IP呼叫功能拨打电话。

1. 在待机模式下, 用键盘输入电话号码。要纠正 错误,请按下。

2. 长按 Q: 您的手机将自动添加 IP 前缀并拨号。

#### 3. 按 ,以挂断。

# 接听来电与结束通话

当接到来电时, 如果呼叫方选择了显示其ID, 手机 会显示呼叫方的号码。如果该号码已储存在电话簿 中, 则显示相应的姓名, 而不是号码。

•接听来电:请按 Q 或翻盖接听选项开启时,翻 开手机盖。

· 拒接来电: 请按 , (可 (或长按向下的音量侧键)。 如果启动了呼叫转移,则来电会被转到另一个电话 号码或语音信箱。

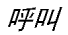

・挂断电话: 按 / 或合上手机。

在静音模式下。手机不会发出响铃。

如果选择了任意键接听,您可以按任意键(7和) 键除外)来接听来电。

## 用免提通话

为了您的舒适和安全起见,使用免提通话时应让手 机远离耳朵,特别是提高音量时。

在通话中可按 ,自动免提。如要取消免提,可再 次按下了关闭免提。

# 通话时的选项

在通话期间, 按 了选项以进入以下选项。

### 静音/ 恢复声音

可让您将话筒静音, 使通话对方无法听到您的声 音。之后您可以恢复话筒声音。

## 诵话录音

在大多数国家或地区。录制通话要受法律限制。如 果您想录制双方通话。我们建议您先通知对方。并 在对方同意后方可这么做。您还应对所有录音保密。

在通话期间录制通话,选择录音并按 G 。录音过 程中可按 G 暂停 / 继续。要结束录音, 按 〇, 然 后输入录音文件名, 按 G 保存。

### 诵话时的其它洗项

正在进行通话时,可按 网 选项进行以下操作: 讲入电话簿讲行杳询, 洗择结束以结束电话, 发 送或阅读消息。

### 调节通话音量

在通话期间, 按音量侧键以提高或降低音量。

# 快速拨号

#### SIM 卡电话簿的快速拨号

在待机状态下,如果已知联系人在SIM卡上的存储

位置序号(如5),则可直接输入5#,显示SIM 卡中联系人姓名。按 、 可拨叫该号码。

#### *诵话记录的快速拨号*

在待机模式下, 按 、进入最近通话记录列表。选 择相应的电话号码, 按 、即可拨出电话。

### 拨打紧急电话

#### 未插入 SIM  $\pm$

开机后, 在提示插入 SIM 卡的画面上, 可按 D紧 急拨打SOS紧急电话。

#### $E$ 插入SIM  $\pm$

在待机模式下,输入数字112,按 C 拨打。

### 处理多个来电

能够一次处理两个或两个以上的来电并召开电话会 议。本功能取决于运营商和 / 或您所申请的服务。

#### 拨打第二通电话

在通话时, 或当有一个保持通话时, 您仍可拨打第 二通电话。在通话时, 拨打一个号码(或在电话簿 中选择一位联系人) 并按 、。第一通电话将被 保持并开始拨打第二通电话。然后按 A 访问以 下洗项:

- 切换: 在两通电话之间切换。
- 会议将通话者加入一个会议通话中。

#### 接听第二通来电

您可以在通话时接听另一通来电。当您接到第二通 来电时, 您的手机会发出一次警示哔声, 同时在屏 幕上显示来电信息。然后您可以:

- 按区 按听第二通来电(第一通来电将 被保持)。
- 按回或同 拒接第二通来电。
- 按 仔 选项 进入选项列表。您可以选择结束 以结束当前通话并接听来电。

要接听第二通来电,您必须已关闭呼叫转移并启动 呼叫等待。

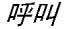

3 ● 输入法

# 输入法的种类

本手机提供七种输入模式, 包括:

- 简 / 繁体笔划输入
- 智能拼音输入
- 智能注音输入(仅用干输入繁体中文)
- 大 / 小写字母输入
- 智能英文大 / 小写输入
- 数字输入
- 符号输入

在编辑的过程中, 您可以随时按 & 键来变换输入 模式: 此时屏幕上端的状态列会显示目前的输入模 式, 『笔』表示简体笔划, 『筆』表示繁体笔划, 『S 拼】表示智能拼音, 『S 注】表示智能注音, 『ABC』、 『abc』分别表示普通英文大/小写, 『S ABC』、『S abc. 分别表示智能英文大/小写, 『123』表示数字。

# 输入文字时的按键功能

- 删除光标前的字符或退出输入文字状态。  $\sum$
- ▲▼ 移动光标、洗择可能的拼法组合、洗择列表
- $\leftrightarrow$ 中的文字、列表翻页。
- 回到待机模式。  $\sqrt{6}$
- 洗择列表中突出显示的文字或讲入选项菜单  $\subset$
- 、输入符号。
- 切换输入法。  $\overline{[e^{i\pi}]}$

## 智能拼音输入法

本输入法具有按键次数少、词语联想功能等优点。 使用拼音输入法输入拼音后,屏幕下方会显示与您 所按数字键相匹配的所有拼音字母组合。

### 使用智能拼音输入汉字

1. 输入拼音字母: 您只需按下标有该拼音字母 的数字键即可输入该拼音字母。当您按数字键 时,屏幕上的拼音会不断变化。

2. 按导航键选择所需的拼音组合, 按 了选中候选 字行,可以按◀或▶选择文字(选中后的拼音以深

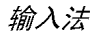

色背景突出显示), 然后按左键输入。如果当页 无所需汉字,可按 > 翻页查看。

3. 输入联想的汉字: 手机会联想出能够与上一步 输入的汉字组成常用词的汉字。用导航键选择所需 的汉字, 按 了即可输入联想汉字。如果您不需要 输入联想的汉字,则可以按 1返回,或直接输入 新字的拼音。

#### 智能拼音输入法示例

输入"祝福"

1. 输入"祝"字的拼音。请依次按数字9键、4键、 8键。

2. 按 → 选择"zhu", 按 C 选择候选字行, 通过 导航键从候选字列表中选择, 找到后按 G 输入 "祝",此时联想字列表出现。

3. 按导航键突出显示所需的联想汉字, 按了从联 想字列表中选择"福"。

### 智能注音输入法

该输入法根据汉字的读音来输入汉字。具体方法 与智能拼音输入法相同。

### 简体/ 繁体笔划输入法

#### 使用笔划输入法

1. 输入笔划: 请根据要输入的汉字的标准笔划顺 序进行输入, 按下标有笔划的数字键时, 该笔划会 显示在屏幕上。手机将显示对应于所输笔划的候选 字。屏幕上的备选汉字会随着笔划的输入有相应的 改变。

2. 输入汉字: 在备选汉字列表中按导航键选择所 需的汉字。按 C 输入汉字, 按 口可清除输入的 笔划。

3. 输入联想的汉字: 手机会联想出能够与上一步 输入的汉字组成常用词的汉字。按导航键选择所需 的汉字, 按 C 输入联想汉字。如果您不需要输入 联想的汉字,则可以按 1返回,或直接输入新的

笔划。

#### 笔划输入法示例

输入"你好"

1. 输入"你"的笔划, 请依次按数字键3键、2键、 3键、5键、9键、3键、4键。

2. 用导航键选择所需的联想汉字, 按 F 输入 "你", 此时联想字列表出现。

3. 用导航键选择所需的联想汉字, 按 C 输入 "好"。

# 输入符号

在输入法列表中选择插入符号或按 1 键输入标点 符号或特殊符号。按导航键选择所需的符号, 按 □ 输入。按 ▼ 可以翻页查找。

# 大 / 小写字母输入法

1. 按一下数字键(2键~9键)可以输入按键上 的第一个字母, 按两下可以输入按键上的第二个 字母, 依此类推。如果要输入的字母与前一个字

母位于相同的按键上,请等待光标再次出现。 2. 按 门 可清除光标左侧的字符。

输入普通英文时, 按0鍵可输入空格.

#### 字符在键盘上的分布如下图所示:

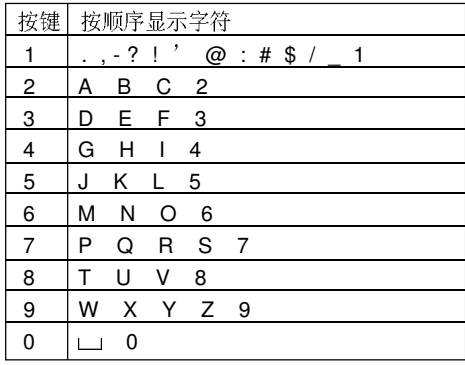

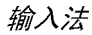

# 智能英文(大 / 小写)输入法

智能英文输入主要用来输入英文单词。 1. 使用数字键(2键~9键)可以输入字母组合。 每个字母只需按一次按键即可输入。每按一次键, 屏幕上的单词都会随之改变。

2. 按 回可清除光标左侧的字符。

3. 按导航键选择所需的字母组合, 按 下输入所选 英文。

# 数字输入法

1. 使用数字键(0键~9键)直接输入对应按键 上的数字。

2. 删除数字,请按图。

# 4 ● 电话簿

姓名存储在两个可用电话簿的其中之一: SIM电话 簿(位于SIM卡上,条目数依卡的容量而定)或手 机电话簿(最多可容纳200个姓名)。在任何一个 电话簿中输入新姓名时, 新姓名只会添加到所选的 电话簿中。

### 查找电话簿中的联系人

#### "杳找"洗项

- 1. 在待机模式下讲入电话簿。选择查找。
- 2. 输入要查询的姓名, 按了选项, 按了。

#### "快速查找"洗项

- 1. 在待机模式下进入电话簿。选择快速查找。
- 2. 按#键选择输入法, 输入要查询的姓名。

#### *电话簿列表搜索*

在待机模式下按 口进入电话簿列表,直接按相应 的字母数字键搜索电话簿中的姓名。例如按三次9 键可以讲入字母Y, 手机会选中第一个以这个字母 开始(或以该字母为拼音首字母)的名字。

### 管理姓名

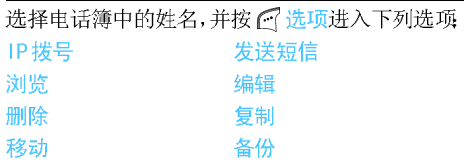

### 存储姓名和电话号码

1. 在待机模式下进入电话簿。选择添加号码。选 择存储器, 按 F 。

2. 如选择至SIM卡则需要输入姓名和电话号码。输 入完毕后按 了。输入电话号码,然后按 了。 3. 如选择至手机, 其步骤同上。您可对存储的信 息进行分类, 分为"姓名"、"电话号码"、"家庭电 话"、"公司名称"、"电子信箱"、"公司电话"和"传 真号码"七类,并可选择图片、铃声及群组。然后 按了确定。手机提示已存信息。

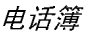

### 复制电话簿

您可以将姓名和电话号码从手机电话簿复制到SIM 电话簿内或从SIM电话簿复制到手机电话簿中。

1. 在待机模式下讲入电话簿。选择全部复制, 按  $\curvearrowleft$ .

2. 选择从SIM卡或从手机, 按 C 。

3. 出现提示信息, 选择是确认复制操作, 选择否 取消复制。

# 单个电话条目的复制或移动

- 1. 在电话簿列表中选择电话条目, 按了选项。
- 2. 选择复制/移动/备份, 按了。
- 复制: 将所选电话条目复制到另一个电话簿中
- 移动: 将所选电话条目移至另一个电话簿中
- 备份: 在相同电话簿中复制所选电话条目

# 删除姓名和号码

逐个删除姓名和号码

方法一.

- 1. 在待机模式下进入电话簿, 选择删除全部。
- 2. 选择逐条删除。在出现的电话簿列表中选择需 要删除的记录, 按了。

#### 方法二.

- 1. 在待机模式下讲入电话簿列表。
- 2. 选择需删除的条目, 按 C , 选择删除, 按C 。

#### 删除所有资料

- 1. 在待机模式下进入电话簿。
- 2. 选择删除全部。您需选择从SIM卡或从手机。

# 来电群组

该选项可以将电话簿中的号码进行分组,方便用户 使用。

- 1. 待机模式时进入电话簿, 选择来电群组。
- 2. 选择所需组后按了。
- 3. 选择所需设置的选项进行修改即可。

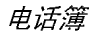

可以设置的选项:

铃声类型:设置群组中的成员来电时的铃声。 响铃方式:设置群组中的成员来电时的响铃方式。 图示:设置群组中的成员来电时显示的图标。 组名·设置群组的名称。 群组成员:添加或删除群组成员。

# 其它号码

#### 本机号码

电话簿中的本机号码选项应包含您自己的手机号 码。如果没有,我们建议您输入您的手机号码以及 其它相关信息。

此选项中虽然所有字段都可以为空。但私人号码项 目不能删除

### 服务电话

服务电话是网络运营商提供给用户的服务。相关功 能请咨询网络运营商。

#### 紧急号码

紧急号码将呼叫您所在国家或地区的紧急服务号

码。多数情况下,即使还未插入SIM卡或输入PIN 码也可以拨打这个号码。

视网络话营商而定, 无霉插入SIM卡, 便可拨打紧 急号码。您不能通过IP拨打紧急号码。

# 设置

#### 内存状态

选择该菜单显示您保存在各个电话簿中的联系人总 数以及总使用空间。

### 储存位置

洗择该菜单设置默认的用于存储的电话簿。

# 字段

选择该菜单设置手机电话簿中显示的项目。

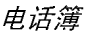

# 短信息

本菜单可让您通过短消息服务(SMS)来发送文本 消息,并管理您所发送和接收的消息。

#### 新建短信

编辑并发送短信时,请遵照如下步骤。

1. 选择写信息, 输入短信内容, 并按了进入下一 个洗项:

宗成 一发送信息。

使用模板 在信息中添加一些固定的短语。

插入对象 在信息中添加图片、动画及声音。

文字格式 为信息中的文字设置文字风格、大小 (仅限于英文、数字、符号)、对齐方 式及新段落的对齐方式。

选择输入法。 输入法

- 2. 选择完成, 并按C 进入下一个选项: 发送 发送信息。
- 保存并发送 把信息存到发件箱中并发送。

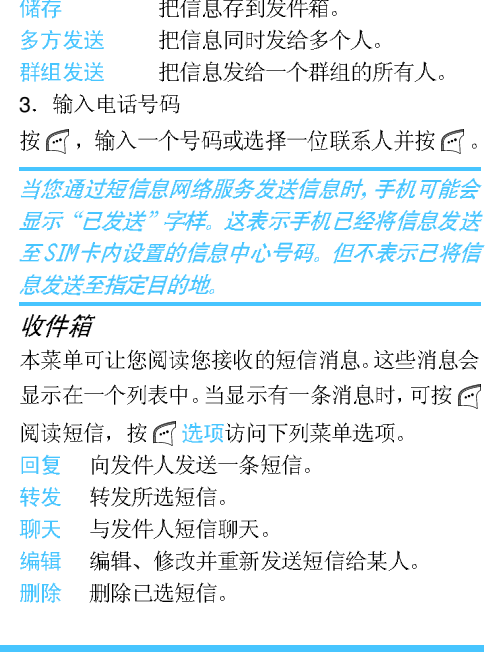

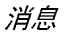

删除收件箱里的全部短信。 删除全部

- 提取号码 您可以提取发件人和短信中出现的号 码,并存储在SIM卡或手机中,也可以 呼叫该号码。
- 可以把短信中的图象等多媒体项目存 储存项目 入手机。

#### 发件箱

只有当您在发送短信时选择保存并发送或储存的时 候才会将短信存储在发件箱中。

当显示有一条消息时,可按C 阅读短信,按C 选 项访问下列菜单洗项。

- 发送 发送已选短信。
- 编辑 直接或再编辑发送给其他人。

删除 删除已选短信。

删除全部 删除发件箱里的全部短信。

您可以提取发件人和短信中出现的号 提取号码 码,并存储在SIM卡或手机中,也可以 呼叫该号码。

# 模板

本菜单可让您预先定义10个最常用的短信。选择 一条模板,可按 了进入下一个选项:

编辑 可写入新信息或编辑所选的预置信息。

删除 可删除选定的预置信息。

### 短信设定

本菜单可计您配置短信设置, 其选项包括:

### 模式设定

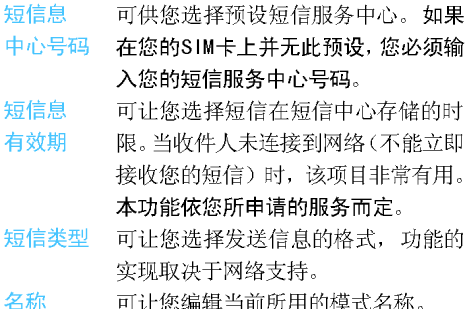

可让您编辑当前所用的模式名称。

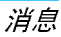

#### 一般设定

- 信息报告 当开启时, 此选项将通知您对方是否收 到了您所发出的短信。本功能依您所申 请的服务而定。
- 回复路径 当开启时, 此选项允许您在发送短信时 同时传输短信中心号码。收件人可以利 用您的短信中心来回信,而不是使用他 的短信中心。这样便能加快发送速度。 本功能依您所申请的服务而定。

#### 内存状态

可计您查看SIM卡和手机里的信息储存状态。

### 储存处

可让您选择短信息存储的位置。

# 发送设定

可让您设定信息发送的方式。更多详情请向服务供 应商咨询。

# 彩信

您的手机还可以发送和接收彩信(MMS)。通过 MMS服务, 您可以发送包含有图片、声音与文本的 消息。

当发送 MMS 消息时, 您的收件人必须使用一部拥 有MMS 功能的手机,以便能够查看您的消息。

#### 写信息

编辑并发送彩信时, 请遵照如下步骤。

- 1. 选择写信息, 输入相应信息。
- 设置收件人的手机号码或电子邮件。 收信人
- 抄送 设置抄送给的手机号码或电子邮件。
- 密件抄送 设置作为密件发送给的手机号码或电 子邮件。
- 主题 设置彩信主题。
- 编辑内容 编辑彩信内容,用户可以加入文字、图 片、声音和附件。

### 2. 按下完成编辑讲入下一个选项。

发送 发送所编辑的彩信。 保存并发送 把彩信保存到发件箱中并发送。

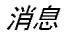

保存至草稿箱 把彩信保存到草稿箱中留待以后 发送。

发送洗项 用干设置该彩信的发送选项。 退出对彩信的编辑,此时会出现提 离开 示信息询问用户是否保存。

#### 收件箱

本菜单可让您阅读您接收的彩信。选定一条彩信, 然后按「了进入下列选项。

- 浏览 浏览彩信内容。浏览过程中可以按左键 讲入洗项菜单, 您可以洗择"播放 / 另 存图片/另存音乐"对多媒体信息进行 播放或保存。
- 杳看彩信的发件人, 主题, 日期及大小。 信息详情 回复 您可以给发件人回复信息。
- 回复给 回复"发件人"、"收信人"和"抄送"栏
- 所有人 中的所有人。
- 转发 把已选彩信发送给其他人。
- 删除 删除已选彩信。
- 全部删除 删除收件箱中所有彩信。

使用号码 提取彩信中的号码。

### 发件箱

本菜单可让您存储保存并发送的彩信。您可以对其 中的信息进行以下操作。

浏监 浏览彩信内容。

信息详情 查看彩信的收信人,主题,日期及大小。

- 发送他人 发送已选的彩信给其他人,如果信息未
- / 重发 发送成功则显示"重发"。
- 删除 删除已选彩信。
- 全部删除 删除发件箱中所有彩信。
- 使用号码 提取彩信中所使用的号码。

### 草稿箱

列出所有创建后保存至草稿箱的 MMS。您可以对 其中的信息讲行以下操作。

- 浏监 浏览彩信内容。
- 信息详情 杳看彩信的收信人, 主题, 日期及大小。
- 发送 发送已选的彩信。
- 编辑信息 编辑已选彩信。
- 删除 删除已选彩信。

全部删除 删除草稿箱中所有彩信。 使用号码 提取彩信中所使用的号码。

如果草稿箱中的信息未设置收信人。则洗项菜单中 无"发送"选项。

#### 模板

列出了五个常用的信息, 编写新彩信时您可以使用

这些模板。选择一个模板按C7进入下列选项。

浏监 浏览模板内容。

- 信息详情 杳看信息的收信人, 主题, 日期及大小。
- 应用模板 将模板作为新彩信, 您可以进行编辑。

#### 信息设定

本菜单可以计您对发送或接收彩信的配置讲行以下 设置。

- 发送设定 用于设置发送彩信的有效期, 发送报 告, 读取报告, 优先权, 间隔时间和 发送时间。
- 接收设定 用于设置接收彩信的主网络, 漫游网 络,传送阅读报告和允许发送报告。
- 用干设置匿名寄信人, 最大接收容 过滤器 量和广告信息。 用干进行彩信所需网络的配置。具
- 编辑设定档 体配置方法请与网络供应商联系。 用于杳看彩信储存状态。 内存状态

# 聊天

本功能用于与联系人进行短信方式的聊天。

1. 选择一个聊天室,按了。

2. 选择聊天室设定, 输入昵称和对方电话, 按了。

3. 洗择开始聊天, 输入信息并发送即可开始与对 方的短信聊天。

# 语音信箱

本功能用于设置语音信箱的号码和接听留言。当您 收到语音邮件时,服务供应商会发出通知到您的手 机上。

您可以输入两组语音信箱的电话号码,服务供应商 将为您提供该号码。

选择一组语音信箱, 按 了进入下列选项。

编辑 编辑语音信箱号码。

连接至语音 接听留言。

在待机模式下通过长接数字1鍵可快速连接语音信 箱。

# 广播信息

这是广播给一组手机用户的公共消息。这些短信息 在已编号的频道上广播, 一般来说, 每个广播频道 可传送一种类型的信息。请与您的网络服务供应商 联系, 他们将提供可用的频道及信息的列表。

### 接收模式

此选项用于设置小区广播功能。选择开,可接收小 区广播短信息。选择关,则无法接收小区广播短信 息。

### 读取广播信息

开启接收模式后可以读取广播信息。

# 语言

选择所能接收的广播的语言种类。

### *频道设定*

按了进入设置频道画面,您可以选择、新增、编 辑或删除频道。

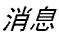

# 6 ● 通话记录

本手机可提供一份所有拨出及接入电话记录表及记 录通话的时间,还包括尝试自动重拨及通话的详细 资料。不同类型的通话(已拨电话、未接电话和已 接电话)都会以不同的图标来讲行表示。它们会以 时间先后顺序进行显示, 顶端显示最近的通话。如 果对方已被存储在联系人列表中,屏幕就会显示其 对应的姓名。

# 未接申话

本菜单可让您查看最近未接的电话号码。您可以查 看每个来电的日期与时间及次数。

选择一个记录按「了可以显示来电时间、日期、号

码。按 了选项进入下列选项:

- 保存 保存此号码。
- 删除 删除选择号码。
- 拨号 拨叫此号码。
- 编辑 编辑此号码并可保存到电话簿中。

# 已拨电话

本菜单可计您查看最近拨打的电话号码的列表,包 括已接通的或试拨的电话号码。

# 已接电话

本菜单可让您查看最近接听的电话号码的列表。

# 删除通话记录

本菜单可计您删除未接电话、已拨电话、已接电话 或删除全部。

# 诵话时间

本菜单可计您杳看已拨电话总计、已接电话总计和 上次通话时间(以时、分、秒格式显示)。可使用所 有计时归零功能将通话的时间清零。

服务供应商单据中的实际通话和服务时间可能会与 之有所不同。这取决于网络功能、记帐的去零取整 和税收等因素。

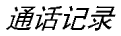

诵话计费

上次诵话费用

本菜单用于显示上次通话发生的费用。

#### 所有诵话费用

可显示从计费器最后一次置零起所有通话的费用总 计。如果通话的总费用超过了用设定最高费用选项 设定的最高费用, 您将不能再拨打任何电话, 直到 您将计费器置零。

#### 诵话费用归零

可将计费器置零, 您必须首先输入您的PIN2码, 然 后确认。

#### 费用限制

可让您输入通话最高费用。(输入PIN2码)

#### 价格及费率

可让您设定一个费用的货币单位,该单位将用于计 算您的通话费用。(输入PIN2码)

# 短信计数器

本功能用于显示已传送及已接收的信息数量。

# GPRS计数器

本功能用于统计GPRS的传送与接收量也可以清除 计数器的内容,所使用的单位是字节(Byte)。

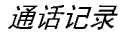

# 7 ● 设定

本菜单可计您更改现有设定的相关选项(如日期与 时间、语言、呼叫转移等)。

# 话机设定

# 时间与日期

您可以使用键盘和导航键来设置日期和时间。您可 以设置下列选项。

设定城市 选择您当前所有的城市。

时间设定 使用键盘和导航键输入。

时间格式设置 包括时间格式设置和日期格式设置。

# 定时开关机

本菜单可让您设定手机自动开关机的时间。选择一 个项目, 按 了进入下列选项。

状态 您可以选择开启(该设置有效)或关 闭(无效)。

开/关机 确定该时间是开机还是关机。 时间 通过数字键直接输入时间。

# 语言

本菜单可让您为所有菜单文本选择一个操作语言。 用▲或▼游览列表并选择操作语言,然后按了 洗择。

## 预设输入法

本菜单可计您设置输入法的初始选项。

# 个性化显示设定

本菜单可计您设定手机待机时显示的相关选项。

#### 墙纸

用于设置待机模式下大屏幕的背景图像。

手机中预存的图片。 系统

下载 用户下载的图片。

### 外屏墙纸

用于设置待机模式下小屏幕的背景图像。

### 屏幕保护

用于设置待机到一定时间后显示的图像。

设定 设置状态(开/关)和等候(设置屏幕保 护图像出现所需等待的时间)。

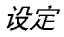

选择 用于选择屏幕保护的图像。

#### 显示日期时间

用于设置待机模式下是否显示日期时间。

#### 显示本机号码

用于设置待机模式下是否显示本机号码。

#### 对比度

此选项可用来调节主屏幕和外屏幕的对比度。 您可以按4或▶调节对比度, 按▲ 或 ▼在主屏幕 和副屏幕间切换。

#### 问候语

您可设置个性化的开机欢迎词, 在每次开机时显 示。您需要设置下列选项,并按 2 完成。 状态 用于开启和关闭间候语的显示。

问候语 用于设置问候语的内容。

## 快速拨号

本菜单可让您快速拨打电话簿中的号码。您最多可 以设置八个号码的快速拨号,需要时只需长按相应 的数字键即可拨打。您需要设置状态和拨号清单。 方向功能键

在待机模式下, 按导航键可快速进入预设功能。本 菜单可让您根据需要修改预设选项。

### 自动更新时间

本菜单用于自动更新手机中的时间。(此功能在中 国大陆暂不支持)

# 通话设定

### 本机号码

如网络支持, 您可通过选择系统预设、隐藏号码或 发送号码向您的通话方显示或隐藏您的身份。

### 呼叫等待

用于开启或关闭呼叫等待, 启动该选项后, 如果在 通话时又有人呼叫, 将发出蜂鸣声。如果关闭该选 项,手机不会提示此刻正有一个电话等候接听,而 打电话的第三方将会听到忙音, 或者手机会将其转

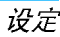

移到其他的手机上(这需预先设定手机遇忙转移 项)。查询选项可以查看呼叫等待的状态。

#### 呼叫转移

可让您将所接到的来电转移至您的语音信箱或其它 号码(无论该号码是否存储在电话簿)。

无条件转移

无条件转移选项将转移所有 来电。如果您选择了该功能, 在将其关闭前, 您将不会收 到任何来电。

遇忙转移 无应答时转移 无法接通时转移 在电话占线时将来电转移。 在电话不应答时将来电转移。 在电话关机或超出服务区时 将来电转移。

#### 转接所有数据来电 将所有数据呼入无条件转移。 取消转移 取消所有的呼叫转移选项。

如选择开启并输入转接到的号码,查询选项可让您 查询相应来电转移的状态。

在将来电转移到语音信箱之前, 您必须输入您的语 音信箱号码。此功能取决于您所申请的服务。

### JIF AU BR #Il

本菜单可让您将手机的使用限制至特定的通话方 式。呼叫限制可以应用于拨出电话(所有电话、国 际电话或国际不含国内)以及/或来电(所有电话 或漫游中)。两种情况下, 取消所有洗项将立即使 用于所有呼叫。更改禁拨密码选项用于重新设定限 制密码。查询菜单可以显示某个呼叫类型是否被限 制。

本功能需要网络支持, 并需要一个由服务商提供的 特定呼叫限制密码。

### 用户线路切换

某些 SIM 卡可使用两个用户号码 (网络服务)。只 有在您的SIM卡支持时才能使用该功能。

如果您有换线服务,可按C 来选择线路。

#### 诵话时间提示

本菜单可让您规定通话中手机是否根据通话时间发 出提示音。您可以选择关(不发出提示音)、一声 (选择1-3000秒中的一个数值作为发出提示音的时

间)或周期(选择30-60秒中的一个数值作为发出 提示音的周期,每经过这个周期时间会发出一次提 示音)。

#### 诵话时间显示

本功能用于选择在通话期间是否显示通话计时。

### 自动重新拨号

在拨号过程中如果对方未应答的话, 手机过一段 时间会自动重新拨号。在此期间, 要结束自动重 拨, 按 7 或 〇 取消。

#### 关闭群组

该功能需相应的网络支持,通常由网络运营商讲行 相应设置后方可使用。主要用于限制手机的通话 方, 激活后手机只可与群组内的用户讲行通话。

#### IP 拨号

用于设定 IP 号以便拨打 IP 电话。本功能视您所申 请的服务而定。请与您的运营商联系获取配置参 数。

#### 诵信黑名单

该菜单可以让您拒绝黑名单中所列之人的来电。

- 状态 允许您将通信黑名单选项设置为开或关。 当设置为开时, 您的手机将拒绝黑名单 中所列之人的全部来电。
- 黑名单 用于设置来电被拒绝的号码。

# 网络设定

### 网络洗择

本菜单用干洗择您所使用的网络(建议洗择自动)。

- 自动 手机自行选择一个可用网络并且注册在这 个网络。
- 手动 为您提供一个您目前所在地区可用网络的 列表。选择您想注册的网络, 按下确认。

只有当您归属的网络以外的网络与您的归属网络签 订了有效的漫游协议时。您才能选择该网络。如果 改变了网络服务,手机操作可能会出现问题。

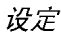

#### 优先网络

用于创建一个优先网络列表。定义之后, 手机会 试图按照您的优先设定登录网络。

#### **波段选择**

本菜单用干洗取通话所使用的网络波段。

#### **GPRS 连接**

本菜单用干设置GPRS的连接方式,分为永久连接 和需要时连接两种。

# 安全设定

#### **SIM锁**

当SIM卡锁开启时, 每次开机都需要输入PIN 密码 (PIN 码与 SIM 卡一起由供应商提供), 三次输入不 正确时, 就要求输入PUK码(个人解锁码)。PUK 码是用来解开并更改被锁定的PIN码。如果PUK码 未提供或者遗失, 请与您的运营商联系。

输入PIN 码, 按 C 。如果 SIM 锁原为关闭状态则

此时变为开启状态,否则变为关闭状态。

### 话机锁

本菜单用于设置话机密码, 默认状态为关。一旦设 置了话机锁, 每次开机时要求输入话机密码。 输入密码, 按了。如话机锁原为关闭状态则变为 开启状态,否则变为关闭状态。

#### 鍵盘锁

本菜单用于设置键盘自动加锁, 默认状态为关。 选择加锁的时间间隔, 按 不确定。 要将按键解锁,可在待机模式下按下开锁,屏幕

提示"按#解键盘锁",按回键即可。

### 周定拨号

本菜单用于限定手机向外拨出的电话号码。此设置 要求输入PIN2 码, PIN2 码需要网络供应商支持。 模式 有开(可以拨打任何号码)和关(仅能拨打 储存在限拨清单列表内的号码)两种模式。

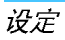

固定拨号清单 显示限拨清单列表,按 C 新增, 输入姓名和电话号码, 按了, 输 入PIN2码,按A。

不是所有的SIM卡都有PIN2码。如果SIM卡没有PIN2 码。该功能选项就不能使用。

### 禁止拨号

本菜单可用于限制不同类型的电话拨出。 依据SIM卡的支持,允许用户开启或关闭此项功能.

### 更改密码

用于更改 PIN、PIN2 和话机密码。

#### PIN 码

通常随 SIM 卡一起提供。初始值由供应商提供。 如果您连续3次输入错误的PIN码, SIM卡PIN码 将被锁闭,并提示您输入正确的PUK码去解锁。请 到服务供应商处获取此密码。如果连续10次输入 错误的PUK码, SIM卡将被永久锁住。

#### PIN2码

用于某些网络功能的认证, 如计费或固定拨号等。

如果您连续3次输入错误的PIN2码, SIM卡的PIN2 码将被锁闭。要解锁,您必须到网络运营商或零售 商处索取 PUK2 码。如果您一连 10 次输入错误的 PUK2 码, 则 SIM 卡会被永久锁闭。如果出现此种 情况,请与您的网络运营商或零售商联系。

### 话机密码

启动话机密码可以保护手机被他人擅自使用。在恢 复出厂设置时需要输入话机密码以保护数据被修 改。话机密码初始值为1122。

# 恢复出厂设置

本菜单可使手机功能恢复到出厂设置。 输入话机密码, 按 了确定。

一旦输入正确的密码(此密码为话机锁密码,其初 始值为1122), 话机设置会回到出厂时状态。

# 音效设定

### 均衡器

此选项用于设定播放MP3音乐时的音频。

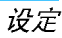

8 ● 多媒体

# 照相机

您的手机拥有一个内置数字相机。您可以拍摄照 片,并将其存储在您的手机中或通过数据线将其传 送至PC机、设为墙纸或通过彩信发送给您的朋方。

### 开启照相机

选择照相机按 C 或在待机模式下长按右侧键即可 开启照相机。如果在合盖状态下则进入自拍模式。 当照相机开启时, 会显示预览屏幕。

下表详细列出了照相机模式下的各种按键操作。

- 拉近目标/远离目标。
- $\blacktriangleright$ 增加/降低曝光补偿。
- 同或図 拍摄照片。
- ◙ 退出照相机模式并返回主屏幕。
- $\overline{U}$ 开启/关闭自拍。
- $\sqrt{2}$ 访问选项菜单。
- 返回先前屏幕。  $\Box$
- 设置白平衡。  $\mathbf{1}$
- 特效设定。  $\overline{2}$
- 3 设置延迟拍摄。
- 开启/关闭连拍模式。  $\overline{4}$
- 5 设置照片品质。
	- 设置照片大小。

### 拍一张照片

1. 框定您要拍摄的对象并按 @ 或 @ 进行拍摄。

2. 一旦拍摄完毕, 即会显示视图屏幕。按了保存 照片, 按下不保存照片。

# 使用自拍模式

1. 在照相机模式下, 按 9或在合盖状态下长按 ,。

2. 调整您要拍摄的目标并按同或 2。

### 照相机选项菜单

本部分将详细描述照相机选项菜单。

- 到相簿 进入相簿。
- 用于设置白平衡,快门声,曝光补偿, 相机设定 避免闪烁。
- 照片设定 用于设置照片的大小和品质。

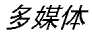

特效设定 用于设定照片的特殊效果。

图框 给照片添加图框。有些图框需要在特定 的相片尺寸下才能使用。

连拍设定 使用该选项可以连续拍摄多张照片。

- 延迟拍摄 设置延迟拍摄时间。当按下拍照键时, 手机在所设置的时间后拍照。
- 自拍 用于切换到自拍模式,如需切换回大屏 幕可根据提示按 回键。

还原设定 恢复照相机的缺省设置。

## 相簧

当您拍摄照片并将其保存后,该文件会被存储在相 簿文件夹中。当您打开该菜单时, 您的照片会以缩 略图形式进行显示。使用上下导航键在列表中移 动。按了选项进入下列选项。 浏览 浏览选择的照片。 浏览模式 设置浏览照片的模式, 有列表模式 和矩阵模式。 传送 将所选照片应用于其它选项。 更名 给所选照片改名。

删除 删除全部文件 排序

删除所选照片。 删除全部照片。 对照片文件讲行排序, 可分别 按名称, 类型, 时间, 大小讲行 排序。

# 录像机

本选项用于拍摄短片,其存储的格式为AVI文件。

# 开启录像机

选择录像机按 C 即可开启录像机。

下表详细列出了录像机模式下的各种按键操作。

拉近目标 / 远离目标。  $\blacktriangleleft$  $\mathbf{r}$ 增加 / 降低曝光补偿。 同或図 开始/结束录像。  $\overline{\mathcal{O}}$ 退出录像机模式并返回主屏幕。  $\epsilon$ 访问洗项菜单。 D 返回先前屏幕。  $\mathbf{1}$ 特效设定。  $\mathfrak{p}$ 设置白平衡。

#### 开始录像

框定您要拍摄的对象, 按 同或 D 开始录像, 录像 过程中可按C 暂停/继续, 按6、2或 口停止录 像并自动保存。

#### 录像机洗项菜单

本部分将详细描述录像机选项菜单。

讲入视频播放器。 转到播放器 用干设置录像机的白平衡, 曝 录像机设置 光补偿,避免闪烁,质量。 用于设定录像的特殊效果。 特效设定 恢复默认设置 恢复录像机的缺省设置。

### 视频播放器

您可以使用本选项查看所拍摄的录像或手机中的短 片。

选择要查看的录像, 按 了选项进入下列选项。

播放 播放已选录像。

给已选录像改名。 更名

删除 删除已选录像。

删除全部录像。 删除全部文件 排序

对录像文件讲行排序, 可分别按 名称,类型,时间,大小进行排序。

# 音乐播放器

您可以使用该洗项来播放音乐。储存在播放器文件 夹中的声音文件将会被自动检测并添加到播放列表 中。播放音乐时您可以拨打或接听电话,通话时音 乐会暂停播放。

#### 打开音乐播放器

在待机模式下按 ▲ 或选择音乐播放器。

长按音乐播放器控制键中的 @ 可以开启/关闭播 放器。

下表列出了音乐播放时的各种按键操作。

- $\blacktriangle/\text{O}$ 播放/暂停音乐。  $\blacktriangledown$ 停止音乐。
- $\blacklozenge$ 跳到上一首音乐。
- 跳到下一首音乐。  $\blacktriangleright$ / $\preceq$

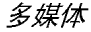

音量侧键 调节音量。

退出音乐播放器画面并返回主屏幕。 同

- $\sqrt{2}$ 访问播放清单, 按 了进入选项菜单。
- $\sum_{i=1}^{n}$ 返回先前屏幕。

#### 播放器的洗项菜单

播放所洗择的音乐。 播放

显示音乐的信息。 详细

将所选择的音乐添加到钤声中。 加入铃声库

更新播放器的音乐文件列表。 更新播放清单 设定

包括自动生成清单、外观、重复(循 环播放方式)、随机(播放顺序)、背 景播放(设置退出播放器音乐是否 继续播放)和均衡器。

# 添加/删除音乐

1. 先将手机关闭。

2. 将数据线(USB)连接到手机和计算机, 计算机 识别该设备后您可将计算机中的音乐复制到手机中 或删除手机中的音乐。

所有播放的歌曲都必须储存在根目录中,这是手机 指定的位置,用户不可以更改。

# 录音

本菜单让您可以录制声音,也可以对己有的录音进 行播放、更名、删除等操作。

选择已有录音项或直接按 C 进入选项菜单。

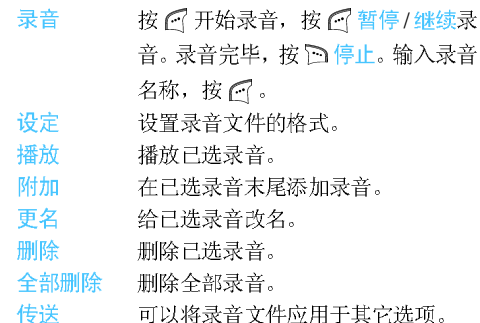

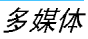

### 自编铃声

本菜单可计您编辑自己喜欢的音乐并作为铃声。 如果无铃声可按C 新增, 编曲时按C 进入选项 菜单。如果选择已有铃声可按了进入选项菜单。

#### 编曲时按键功能

- 插入休止符。  $\Omega$
- $1 7$  输入Do  $-Si$ 。
- 插入振音(振动的音符)。  $\mathsf{R}$
- 插入背景灯。  $\mathsf{q}$
- ▲ ▼ 更改当前音符的音调, 有高中低三种。 切换音符的高、正常、低状态。  $#$
- 改变音符的拍子的长度。

按导航键选择插入的振音或背景灯, 按 ▲ / ▼ 可选择开启/关闭该效果。

### 编曲时的洗项菜单

播放所编音乐。 播放

播放速度 选择音乐播放的速度。

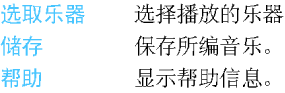

#### *选择已有铃声的选项菜单*

Ħ

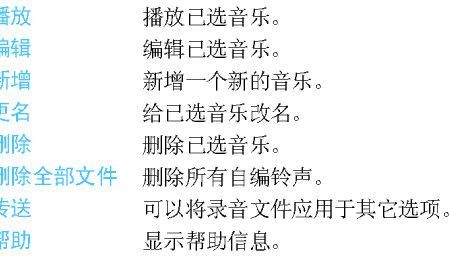

# 9 ● 档案管理

该洗项用干管理您存放在手机中的图片、录音、铃 声、音乐等文件。

按 了选项进入下列选项菜单

开启

用于打开文件夹。可以选择其中存 放的文件或文件夹进行如下操作:

• 对文件的操作 播放(音乐文件有此选项)、浏览(图 片文件有此洗项)、传送、详细资料、 更名、复制文件、移动文件、删除、 删除全部文件、排序。

• 对文件夹的操作

开启、建立文件夹、更名、删除、排 序。

建立文件夹 在文件夹中增加新的文件夹。 格式化 格式化文件夹(仅对根目录有效)。 档案管理画面右上角会显示空间占用信息,选择其 中的文件夹或文件时右上角也会显示日期、大小等 信息。

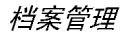

10 ● 娱乐和游戏

### 游戏

选择所需的游戏, 按 了进入。关于游戏的详细信 息请参考屏幕上的游戏说明。

### 背景色

该选项用于设置屏幕的色彩主题。有三种不同的颜 色方案可供您选择。

选择一种颜色方案, 按 了选项进入下列选项。 开启 开启已洗的色彩主题。 更新频率 设置颜色更新的频率。 设定顺序 设置颜色更新的顺序。

不管是设置更新频率还是更新顺序,设置完成后, 都要开启才能使用。

# 图形编辑器

本菜单可计您绘制图形并可作为墙纸或屏幕保护。

#### 绘制图形

选择一个空白项, 按了新增开始绘图。编辑图形 时, 按 了进入选项菜单。

下表列出了编辑图形时的按键功能。

- 5 在移动工具和画笔 工具之间切换。
- $1, 2, 3, 4, 6, 7, 8, 9$ 移动画笔或光标。

#### 编辑图形时的选项菜单

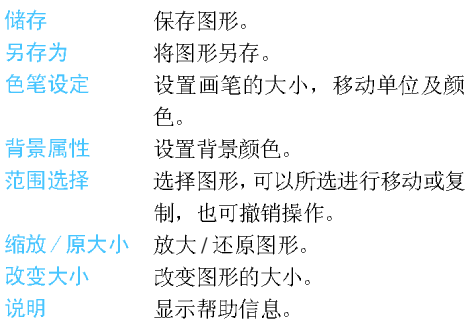

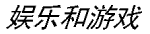

#### 洗择已有图形的洗项菜单

如果选择已有图形, 按C 浏览, 再按C 选项, 进 入下列选项。

编辑 编辑已选图形。 删除 删除已选图形。 删除全部 删除所有图形。

# 游戏设定

本菜单用于开启或关闭游戏中的振动和声音效果。 选择游戏音效或游戏振动, 按导航键选择开/关, 按 **C** 确定。

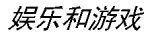

# 11 ● 情暑模式

本功能为您提供了手机在接收来电、短消息等状态 时的铃声、响铃方式、铃声音量以及应答模式、背 光等设置, 以适应用户所处的各种环境。

洗择一般模式、会议模式、户外模式、室内模式或 耳机模式, 按 了选项进入如下选项。

开启已选模式。

个人设置 对已选模式中的选项讲行设置。包 括铃声设定(来电、闹铃、开机、关 机、翻盖、合盖、信息和按键音)、音 量(响铃音和按键音)、响铃方式(响 铃、振动、振动及响铃或振动后响 铃)、铃声类型(一声、连续或渐强)、 自订铃声(警告音、错误、网络连接 音及连接)、应答模式(翻盖接听或 任意键)和LCD背光 (5 秒、15 秒、 30 秒和 45 秒)。

"应答模式"中的"自动"选项只有在耳机插入的情 况下才能使用。 耳机模式不需要开启, 只要将耳机插上, 就自动转 换为耳机模式。

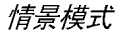

开启

# 12 • 丁具箱

本菜单所包含的功能与选项可让您随时管理您的日 程以及掌握一切信息。

# 日历

该选项用于查看日历, 浏览或编辑待办事项。 通过导航键可以查看日历。选择要查看的日期, 按 C 选项进入下列选项。

待办事项

用于设置行程日期、时间、备注 及闹钟。按「了可以加入新的待 办事项或编辑、杳看所洗日期的 已有待办事项。(详细使用方法请 参见"待办事项")

快速杳看指定日期。输入要杳看 跳至指定日期 的日期, 按了。

开启后, 屏幕顶部及日期旁有动 农历 态窗口显示的农历信息。

设置了待办事项的日期会用红色突出显示。

# 待办事项

本菜单可以帮助您方便地管理工作生活中的各种事 务。您可以设定待办事项内容、具体时间以及闹钟。 如果无待办事项记录,则显示空白,按了加入编 辑待办事项。编辑结束按下1完成。

如果选择已有待办事项, 按 C 选项进入选项菜单。

### 编辑待办事项

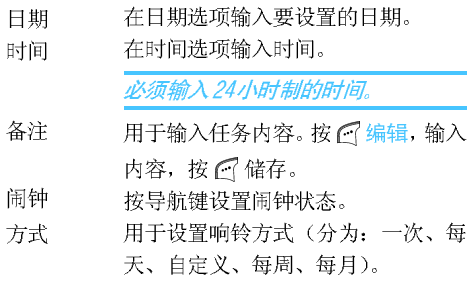

#### *已有待办事项的选项菜单*

查看当前待办事项记录的设置。 浏览

 $\ln \lambda$ 增加新的待办事项记录。 编辑 编辑当前的待办事项记录。 删除记录 删除当前的待办事项记录。 全部删除 删除所有的待办事项记录。

# 闹钟

您的手机拥有一个内置闹钟。您可以分别设置多达 3个闹钟。

设置闹钟时,请按如下步骤进行操作:

- 1. 选择闹钟按并要设置的一组闹钟, 按 了编辑。 2. 设置状态为开。
- 3. 输入时间。
- 4. 选择响铃方式: 一次、每天或自定义。

设置完毕后, 按 〇 完成。

"自定义"方式使用时可以先选择"星期显示行",再 逐个设置每周七天里的闹钟状态,按左键可在开、 关状态之间进行切换。

# 世界时间

该选项用于查询世界各地主要城市的时间。 按导航键洗择城市,屏幕下方会显示出所洗择城市 的日期及时间。

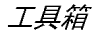

# 13 ● 网络服务

该洗项包含 STK (SIM 工具包)和 WAP 的服务。

# **STK**

是否能够使用该功能取决于您的 SIM 卡是否支持 STK 卡附加服务。如果您插入具有增值服务 (STK) 功能的 SIM 卡, 则屏幕菜单中将显示附 加服务菜单。

#### **WAP**

该选项使您的手机可以浏览因特网, 您的手机提 供一些已有的方式用来访问因特网, 只要启动相 应的方式您就可以开始浏览。

# 首页

在每一种方式上都可以储存一个首页的地址, 当 使用 WAP 浏览时首先访问该方式中的首页。

# 书签

您可以在手机的内存中储存网页的地址作为书签。

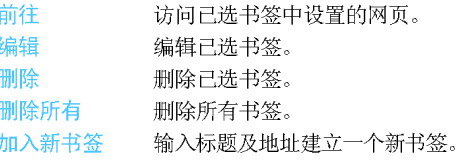

#### 网页历史记录

您可以杳阅最近您访问过的网页。

#### i青鍮入网址

输入网络地址并确定可以连接到该地址。

### 服务收件箱

所接收到的WAP 置入式信息会被储存在服务收件 箱中,服务供应商会主动发送WAP信息到您的手机 中。

# 设定

#### • 编辑设定

该洗项用干设置各种WAP上网方式的属性。请与您

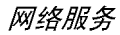

的服务商或供货商联系获得正确的设定。

在列表中选择其中一种方式, 按 G 进入下列选项。

开启设定 启用洗择的WAP上网方式。

编辑设定 用于编辑WAP上网方式的属性。

· 浏览选项

设定浏览器的等待时间。如果等待时 等待时间 间没有响应, 浏览器会停止与该网站 的连接。

显示图片 设定浏览网站时是否显示图片。

• 服务消息设定

该选项用于设定是否接收服务信息。接收到的服务 信息被储存在服务收件箱中。

• 清除缓存

您所存取的信息或数据是被储存在手机的缓存区 中,该缓存区用来暂时储存数据。该选项用于清除 缓存区中的信息。

• 清除个人资料

该选项用于清除个人资料信息。

浏览网页时您的一些个人信息会保留下来,建议您 定期清除其中的敏感性信息,以避免当您的手机遗 失时个人数据会外泄。

•信仟凭证

在使用某些服务, 如银行服务时, 必须要有信任凭 证。当您从因特网下载所需的安全认证之后, 您可 以杳阅该认证并对它讲行储存或删除。储存后,该 认证会添加到信任凭证中。

# 帐号资料

该选项用于设置帐户信息, 已有的帐号资料是厂 商所提供的。

#### GSM数据

可以设置的选项包括:帐户名称、号码、使用者 帐号、密码、线路类型、速度、网域。

#### GPRS

可以设置的选项包括: 帐户名称、GPRS 连结 点、使用者帐号、密码、认证模式。

网络服务

# 14 ● 附加功能

本菜单所包含与您的个人应用相关的选项。

# 计算器

您的手机拥有一个内置式计算器,可用来运行基本 的计算。 您可以利用键盘输入数字, 导航键所配置 的算符如下所示:

加或 M+

- 减或 M-
- ◀ 乘或MC
- 除或MR ▶
- 门<br> 删除数字
- $\sim$ 小数占
- $G \times D$ 运算结果

# 单位换算

该菜单可让您进行长度和重量单位的换算。

按#键输入小数点。

# 货币换算

本菜单可计您使用所选择的汇率,将一笔金额从一 种货币转换成另一种货币。您可以从本国转换成外 国,反之亦然。在汇率栏中输入汇率,按口,选 择汇率表示法(页面第一行),并在本国或外国栏 中输入数量, 按口即可计算出换算值。

"汇率表示法"选项充许用户选择所输入的汇率值是 "本国:外国"还是"外国:本国"的比值。 按#键输入小数点。 该换算结果仅供您参考使用, 并不作为有效的数据 依据。

# 健康管理

该选项用于提供身体质量指数参考和女性生理周期 表的参考。

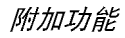

#### 身体质量指数

选择性别, 然后输入身高和体重值, 按口即可显 示计算结果。

### 女性生理周期

操作方法与"身体质量指数"相同,输入相应数据 后按日显示计算结果。

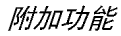

# 15 ● 快捷方式

本功能使您可以在待机模式下按 ▼ 快速进入10个 预设的功能项目, 您也可按实际需要修改这10个 预设功能项目。

# 更改快捷方式

选择需要修改的选项, 按口, 选择替换选项, 按 日确定。

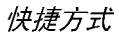

图标和符号

在待机模式下, 主屏幕上可以同时显示多个符 号。

如果没有显示网络符号。说明网络当前不可用。您 可能处在接收效果不良的地方;请移到另一个位置。

- 电池-指示条显示电池电量水平(3条=满, ПU 0条=电量不足)。
- GSM 网络-手机已连接至GSM 网络。 **Tul** 接收效果 - 条码越多, 接收效果越好。
- 键盘锁 按键已被锁定。 e
- ă. 闹钟 - 已启动。
- 响铃 来电时手机响铃。 d.
- 振动 来电时手机振动。 缴
- ∑ह 振动及响铃 - 来电时手机既振动又响铃。
- ∛∦ 振动后响铃 - 来电时手机先振动后响铃。
	- 聊天室一-表示1号聊天室处于聊天状态。 O)

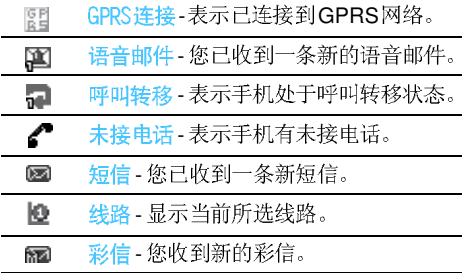

• iTAP 是 Motorola 注册商标。

注音事项

#### 无线电波

您的手机是一部低功率无线电发射器和接收器。 在操作时, 手机会发出并接收无线电波。无线电 波会将您的语音或数据信号传送到与电话网络相连 的基站。该网络控制手机发射功率。

● 您的手机以GSM频率(900/1800)传输 /接收无线 申波。

● GSM 网络控制传输功率 (0.01 至 2 瓦)。

• 您的手机符合所有相关安全标准。

● 您手机上的CCC标志显示符合中国强制性产品认 证(CCC)的规定。本产品仅限中国大陆地区使 用。

您应该对自己的手机负责。为避免对您本人、他 人或对手机本身造成伤害, 请仔细阅读并遵守下 列全部安全指示, 并告知向您借用手机的任何人  $+$ .

请将您的手机存放在一个安全且儿童无法触及的地 方。

不要写下您的 PIN 码。请记住此密码。

如果您在较长时间内不使用手机, 应关机和拆下 由 池.

此外, 预防未经授权使用手机的行为:

请在购买本手机后更改您的 PIN 码,并启动通话 跟制洗项。

手机的设计会遵守所有适用的法律和规章。然而 手机可能会干扰其它电子设备。因此,在家里或 外出使用手机时, 您必须遵循当地的建议和规 章。您尤其需要严格遵守汽车和飞机使用手机的 规音。

公众对于使用手机可能造成健康危害的关注已有很 长时间。目前在无线电波技术(包括GSM技术) 方面的研究已通过审核, 安全标准已经制定, 以 确保公众不会受到无线电波的辐射危害。您的手 机符合所有适用的安全标准。

在下列情况下要保持关机...

防护不足或高敏感度的电子仪器可能会受到无线电 波的干扰。此干扰情况有可能导致意外的发生。 在登机和/或将手机装入您的行李中时。在飞机上 使用手机会危及飞机的操作, 干扰手机网络, 甚 至可能触犯法律。

在医院、诊所、其它保健中心及任何您附近可能 会有医疗设施的场所。

含有潜在爆炸性气体的地区(如加油站以及空气 中含有灰尘颗粒如金属粉末的地区)。

运输可燃性产品的车辆(即使车子已停泊)或由 液化石油气(LPG)驱动的车辆内,请先检查 此车是否符合现行的安全规定。

在您被要求关闭无线电发射设备的地区, 例如采 石场或其它正在进行爆破作业的地区。

请咨询您的汽车制造商以确定您车内使用的电子仪 器不会受到无线电波的影响。

## 起搏器

如果您是起搏器用户:

• 开机时让手机与起搏器至少保持 15 厘米以上的 距离, 以免有潜在的干扰。

• 请不要将手机放在胸袋中。

• 用离起搏器较远的那一侧耳朵来接听电话, 以尽 量减少潜在干扰。

• 如果您预感到已产生干扰, 请关闭手机。

### 助听器

如果您是助听器用户, 请向医生和助听器厂商咨 询,了解您使用的设备是否对手机干扰敏感。

### 性能提升

为了提升手机性能, 减少无线电辐射, 降低电池 耗电量并确保安全操作,请遵从以下指示: 为使手机发挥最佳和最令人满意的操作性能, 我 们建议您以正常的操作姿势使用本手机(在未使

用免提模式或免持式配件时):

• 请不要将手机放在极高或极低的温度环境中。

• 小心使用手机。任何误用将会导致客户服务条例 声明无效。

- 请不要将手机浸在任何液体中: 如果您的手机弄 湿了,请关机并取出电池,并在过了24小时、 手机干了之后再开始使用。
- · 要清洁手机, 请用软布擦拭。

• 拨打及接收电话所耗用的电池能量是相同的。然 而, 在待机模式下的手机若持续存放在同一地点 则消耗能量较低。在待机而被移动的情况下, 手 机会耗用传输更新信息到网络所需的能量。降低 背景光时间的设定, 以及避免在各菜单间做不必 要的移动也有助于节省电池能量以提供更长的通话 和待机时间。

# 电池上显示的信息

您的手机由可充电电池提供能源。

• 仅可使用指定充电器。

- 不要烧毁电池。
- 不要使电池变形或拆开电池。
- 请不要计金属物体(例如口袋中的钥匙)造成 电池接触器的短路现象。

● 避免将手机暴露在过热 (>60°C 或 140°F), 过 湿或腐蚀性极强的环境中。

您应坚持洗用飞利浦原厂配件, 因为使用任何其 它配件将可能损坏您的手机, 并可能导致您所有 的飞利浦手机保修变成无效。

请确保损坏部分立即由专业技术人员进行更换, 并使用飞利浦原厂配件。

# 您的手机与您的汽车

据研究证实, 开车时用手机进行通话会分散注意 力, 这会非常危险。请遵循以下指示:

• 在开车时应全神贯注。在使用手机前请先将车子 开到路边停好。

·请遵守开车及使用 GSM 手机所在地的法令。

• 如果您想要在车内使用手机, 请使用免提功能或

使用耳机, 不过您仍须确保自己能全神贯注地开 车。

弃物的回收及正确处理。

• 请确保使用您的手机不会阻碍车内的任何安全气 囊或其它安全仪器的操作。

某些国家的公共道路禁止使用闹铃系统来操作车灯 或用车笛来提示来电。请遵循当地法令。

#### 高温环境限制

在炎热的天气或经太阳长时间暴晒(例如: 在窗 子或挡风玻璃背面)的情况下,手机外壳的温度 可能会升高, 特别是有金属涂层的外壳。在此情 况下, 拿起手机时要特别小心, 同时也应避免在 环境温度超过40°C的情况下使用手机。

### 环保责仟

请切记要遵循有关包装材料、耗尽电池及旧手机 处理方面的当地法令,并尽量配合他们的回收行 动。

飞利浦的电池及包装材料已标注标准符号以促进废

# 故障排除

#### 手机无法开机

取出电池并重新安装。然后为电池充电, 直到电 池指示图标停止闪烁为止。最后, 拔出充电器并 尝试开机。

#### 手机不能返回待机屏幕

长按 7 , 或关机, 检查 SIM 卡与电池是否正确 安装, 然后开机再试。

#### 不显示符号

网络连接断开。可能正位于一个信号死角(在隊 道中或在高层建筑物之间), 或是超出网络覆盖 范围。请换一个地方再试或重新连接网络(特别 是在国外时), 如果您的手机拥有外置天线, 查看 天线是否位于适当位置或联系您的网络运营商,向 其寻求帮助或获取相关信息。

#### 按键后,屏幕无反应 (或反应慢)

屏幕在极低的温度下反应会变慢。这是正常现象, 并不影响手机的操作。请到一个较温暖的地方再

#### 试。

有关其它注意事项,请向您的手机供应商咨询。

#### 您的电池似乎过热

您可能未使用规定的手机充电器。记住要始终使 用手机包装中的飞利浦原厂配件。

#### 手机不能显示来电者的电话号码

此功能要视网络和所申请的服务而定。有关详细信 息,请与您的运营商联系。

#### 无法发送文字短信

有些网络不允许与其它网络交换短信。请确保您 已输入短信中心号码, 或联系您的运营商以获取 有关详细信息。

#### 您不确定手机是否正常接收来电

查看您的呼叫转移选项。

#### 屏幕上显示 SIM 出错

请检查 SIM 卡是否正确插入。如果问题仍然存在, 您的 SIM 卡可能已损坏。请与您的网络运营商联 系。

# 试图使用菜单中的功能时, 手机显示禁止使 用

有些功能要视网络而定。因此, 这些功能只能在 系统或您所申请的服务可支持时方可使用。有关 详细信息,请与您的运营商联系。

### 屏幕显示"插入SIM卡"

请检查 SIM 卡的插入位置是否正确。如果问题仍 然存在, 您的SIM卡可能已损坏。请与您的运营 商联系。

### 手机无法充电

确保将充电器上的接头正确插入手机底座的插孔 中。如果手机的电池完全没电, 则需要等待几分钟 (通常不超过5分钟), 充电图标才会在手机屏幕上 显示。

# 飞利浦原厂配件

说到性能表现…… 飞利浦原厂配件的设计可让您 的飞利浦手机发挥最大性能。下列配件为本手机 型号专用, 部分配件已随机附有。

### 充电器

在交流电源插座下给电池充电。小巧设计便于放 入公文包或手提包中。

# USB数据线

可以连接手机和 PC 机, 用于管理手机中存储的 信息如图片、动画、照片、录像及歌曲。可 也以给电池充电(充电方式兼容大多数个人电 脑)。

# 耳机

插入耳机后手机会自动切换到耳机模式, 您也可以 在应答模式中设置自动接听选项, 启用该选项后, 如果有来电手机会自动在5秒或10秒后应答本次 来电。

# 驱动光盘

如果您的PC机使用的是Windows98操作系统, 您可以使用本光盘进行驱动,以便将手机与 PC 机连接进行图片或歌曲的复制、移动或删除等操 作。

为发挥您手机的最高性能。并且不会使您的保修变 为无效, 请购买专为配合您的手机使用而设计的飞 利浦原厂配件。请到飞利浦指定的服务商处购取飞 利浦原厂配件。

# 客户服务条例声明

1. 当手机出现故障, 客户凭购机的有效发票及三 包凭证享受三包权利。

符合其中保修规定的可选择最近的飞利浦授权维修 中心享受保修服务。客户可通过服务热线咨询维 修网点。

2. 凡本公司出售的手机主机享有自购买日起壹年的 保修。充电器保修壹年,电池保修半年,耳机保 修叁个月。

3. 属于下列情况之一, 则不属于三包范围。属非 保修手机, 维修中心将作保外收费维修处理。

- 手机无购机发票和三包凭证, 亦不能提供有 效证据证明手机在三包有效期内, 并超过出厂 日期15个月:
- •购机发票或三包凭证上的内容与商品实物标识 不符或被涂改。包括手机调出的IMFI号和机身 背贴上的不符:
- 手机背后的封条或标签被撕毁/涂改/损坏/不 可辨识。手机的保修标记被拆封或丢失:
- 手机浸液 (如: 入水 / 手汗 / 使用环境潮

湿)、摔过、非法拆装等原因造成的损坏:

• 未按产品使用说明书要求使用、维护、保养 或意外或运输所造成的损坏:

•因不可抗力如地震、水灾、战争等原因造成 的损坏。

4. 其他限制: 本保证和三包凭证构成完整的协议 书。除上述明确表明的保证内容以及法律和不可 排除的内容以外, 飞利浦不提供其它任何保修。 并且特此声明不保证任何适销性, 也不对某一特 定用涂做默认保修。

飞利浦对任何有关该产品的购买及使用而引起的无 论何种类型、原因的损失、或及何种形式与特点 的索赔的全部赔偿额, 只限于原始产品当时的购 买金额。

然而, 飞利浦将不负责任何因本产品的购买或使 用而引发的惩罚性的、特别的、意外的、间接的 或相应而生的损害(包括但不限于使用损失、时 间损失、各种不便、商业损失、利润损失、商 业机会损失、货物及服务的替换费用、投资损 失、商誉信誉损害或数据手失及第三方索赔)。

在法律许可的最大限度内, 不论飞利浦是否已被 告知这种损失的可能性, 尽管任何有限补偿的基 本目的也无法实现, 但这些限制依然有效。 本条例和三包凭证将构成客户与飞利浦之间就该移 动电话机商品所达成的完整的唯一的协议。它将 取代之前各方的所有协议, 包括口头或书面及来 往与各方之间与此有限责任协议有关事项的通讯。 仟何涑涕商、零售商、代理人、销售商、雇员, 其中包括飞利浦的雇员均不得对此有限责任协议做 任何更改。您也不应将任何此类的修改作为依 据。

5. 本公司设有售后服务热线回答客户产品使用问 题,国内维修网点咨询并接听客户投诉。 热线服务时间星期一至五 8:30 - 17:30, 假期及其他时间有语音信箱自动留言。 热线服务电话: 4008 800 008

\*飞利浦对以上内容保留最终解释权。